#### ООО "НТЦ СибТехНефть"

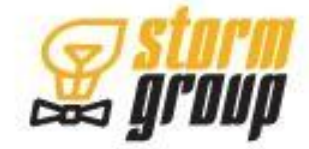

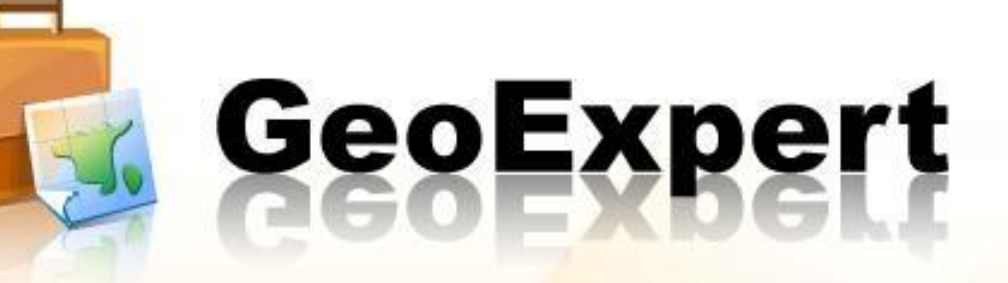

tototototototototo

2008

**Докладчик: Александр Книгин** 

## Что такое GeoExpert?

### Назначение

Программа GeoExpert предназначена для помощи эксперту в области построения цифровых геологических моделей на всех этапах создания модели, включая этап приемо-сдаточных работ.

### Цель

Получение отчета, на основе которого эксперт делает выводы о качестве построения модели.

Сокращение временных затрат на оценку качества построения модели.

#### Решаемые задачи

Проведение анализа на основе критериев качества построения цифровой геологической модели. Сопоставление исходных данных и данных, полученных в результате моделирования.

### Актуальность программы GeoExpert

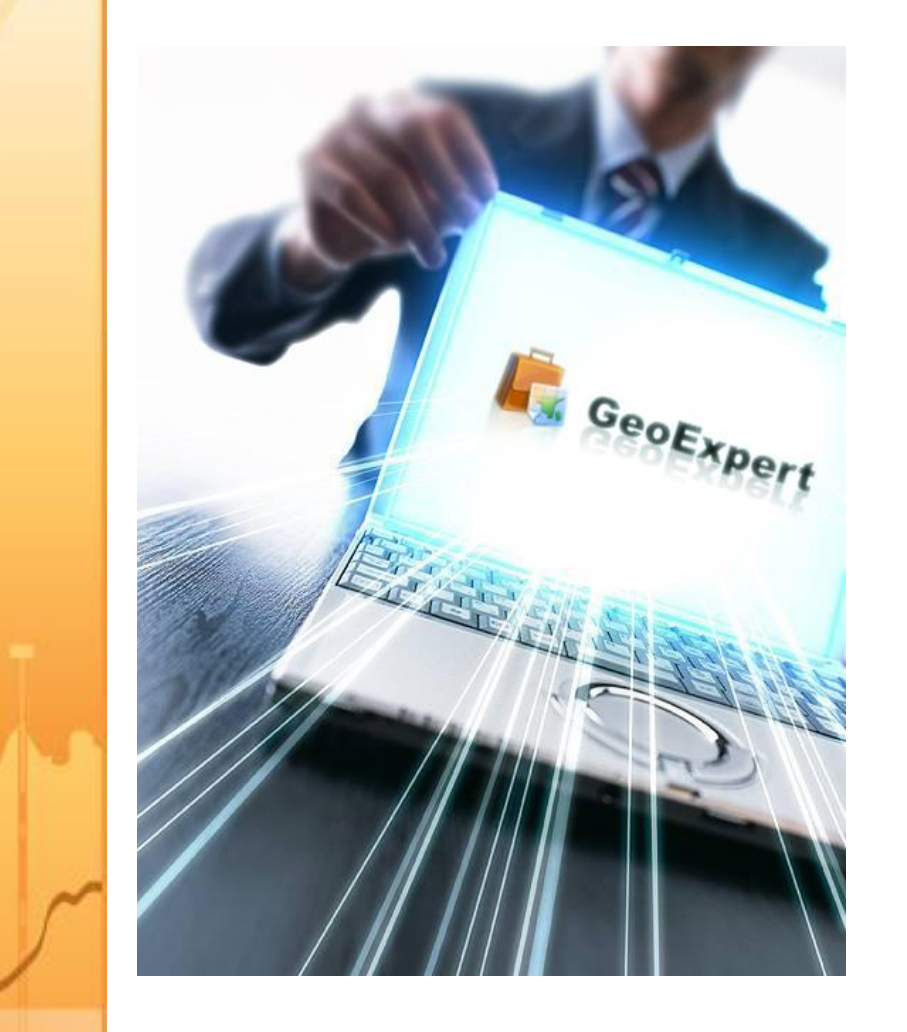

### Необходимость использования

Создание модели – это сложный и ресурсоемкий процесс, в ходе которого возможны ошибки. Выявление ошибок на любом этапе моделирования является необходимостью. GeoExpert помогает выявить ошибки в построении уже на первых этапах.

#### Эффект от использования

Снижение влияния негативного человеческого фактора, уменьшение материальных и временных затрат при построении модели.

### Поддерживаемые форматы данных

Форматы входных данных:

- кривые ГИС и результаты интерпретации ГИС (РИГИС) LAS-файлы
- сетки и кубы распределения параметров в формате roff, grdecl, vip, scframe, sccube
- поверхности в формате grd, zmap+, scsurface
- контура sccontour
- инклинометрия dev
- осредненные на сетку данные РИГИС well simulation ASCII
- пользовательские форматы без формализации (\*.doc, \*.txt, графические файлы)

Внутренние форматы данных:

- файлы проектов ges
- файлы отчетов report

### Методы анализа

Методы анализа включают:

проверку геологического строения поверхностей

 проверку на корректность и достоверность параметров по скважинам

 оценку статистических распределений между данными геологической модели и данными РИГИС

 оценку качества интерполяции физических параметров коллектора и геологических параметров пласта

На текущий момент программа GeoExpert включает в себя набор из 32 методов анализа геологической модели. По желанию Заказчика количество методов может быть увеличено.

### Выходные данные

В результате проведения анализа формируются следующие объекты:

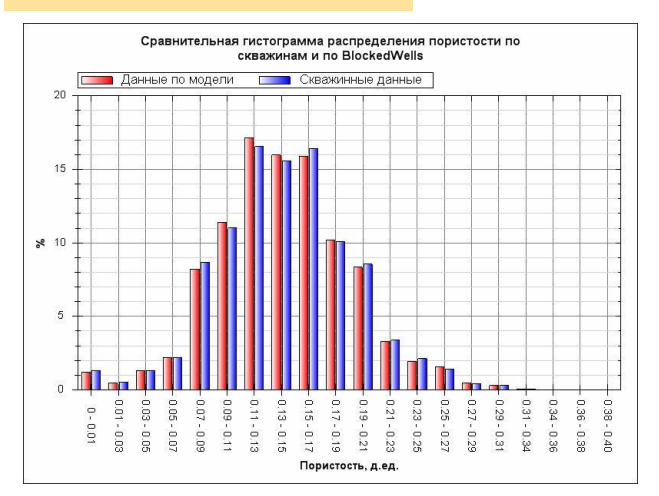

### • Кросс-плот • ГСР

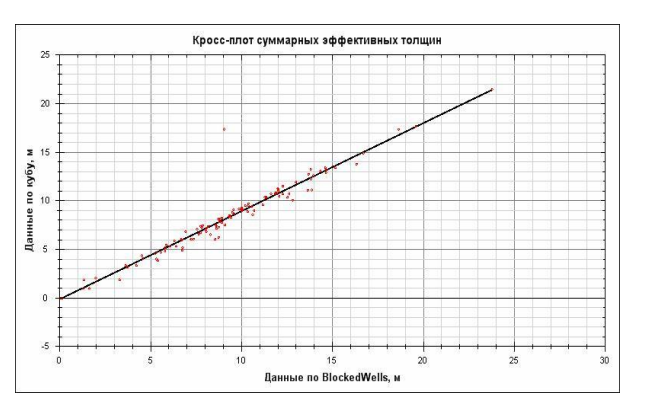

#### • Гистограмма • Вариограмма

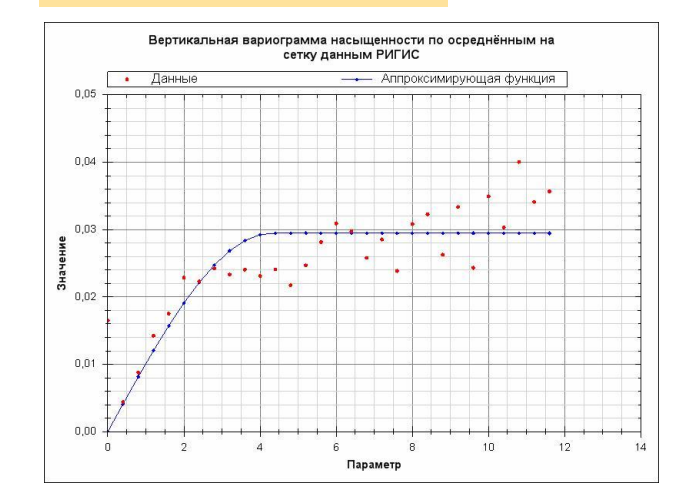

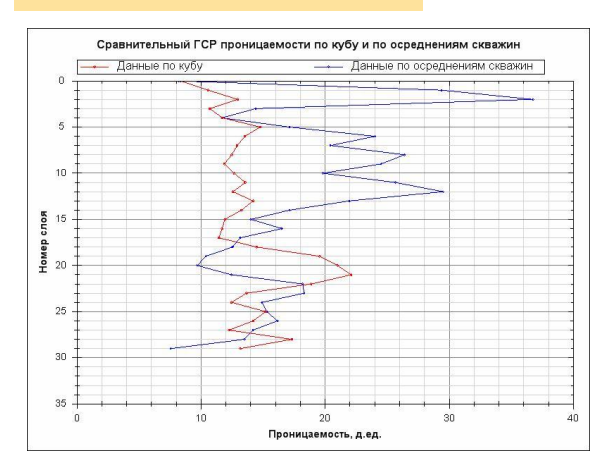

Карта с изолиниями и скважинами

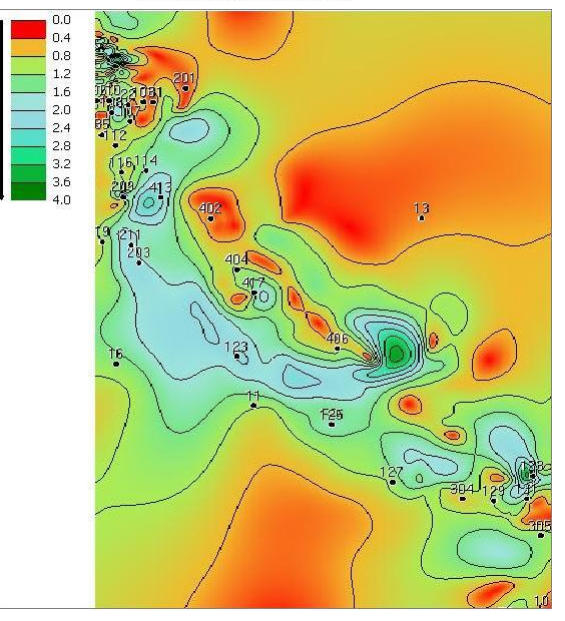

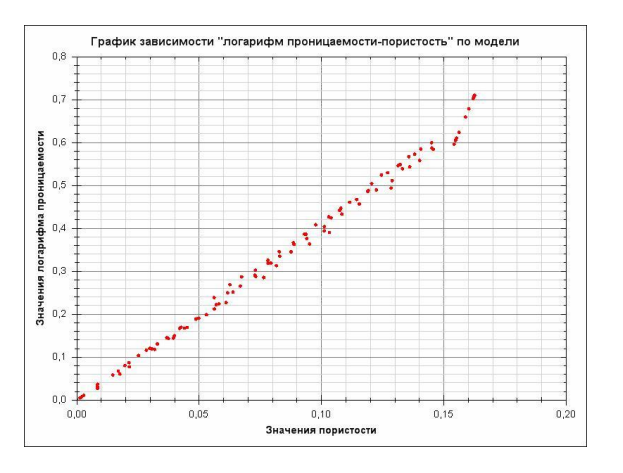

• Карта • Корреляционная схема

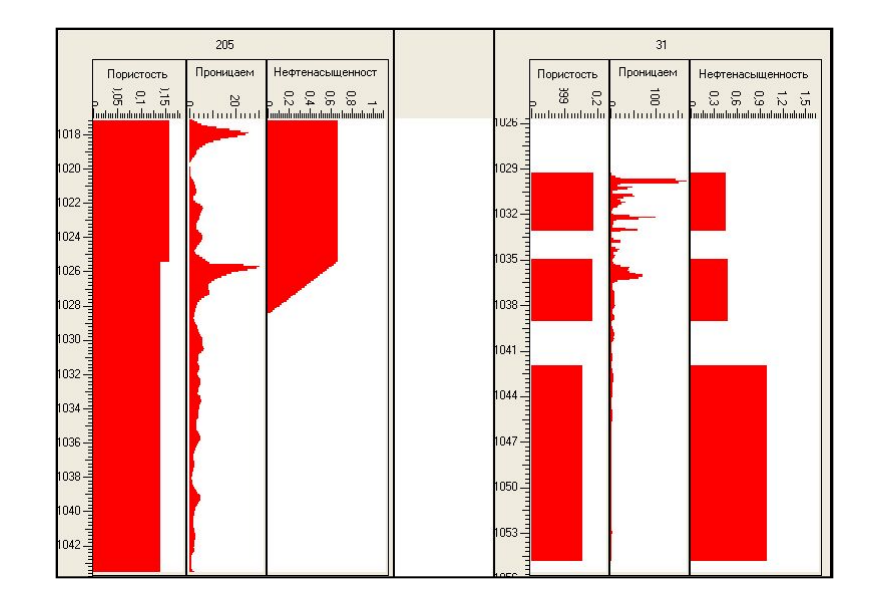

• График • Текстовая информация и таблицы

Значения градиента верхнего репера сетки превосходят максимально допустимое значение 2° на следующих скважинах:

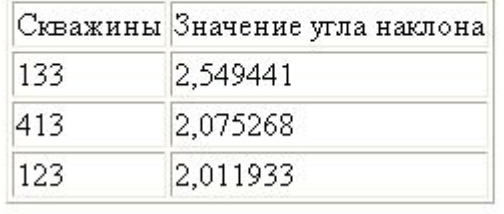

### Отчет в электронном виде

Отчет формируется на основе шаблонов, которые содержат в себе графические объекты (карты, гистограммы и т.д) и статистические данные (текстовая информация и таблицы), которые были получены в результате расчетов. Удобная «читаемая» структура отчета, расположение всех результатов расчетов на одной странице и четкое разделение их по методам позволяет произвести необходимые сравнения и сделать выводы намного быстрее.

Помимо этого отчет является интерактивным. Объекты в отчете можно редактировать с помощью встроенных редакторов, что очень удобно.

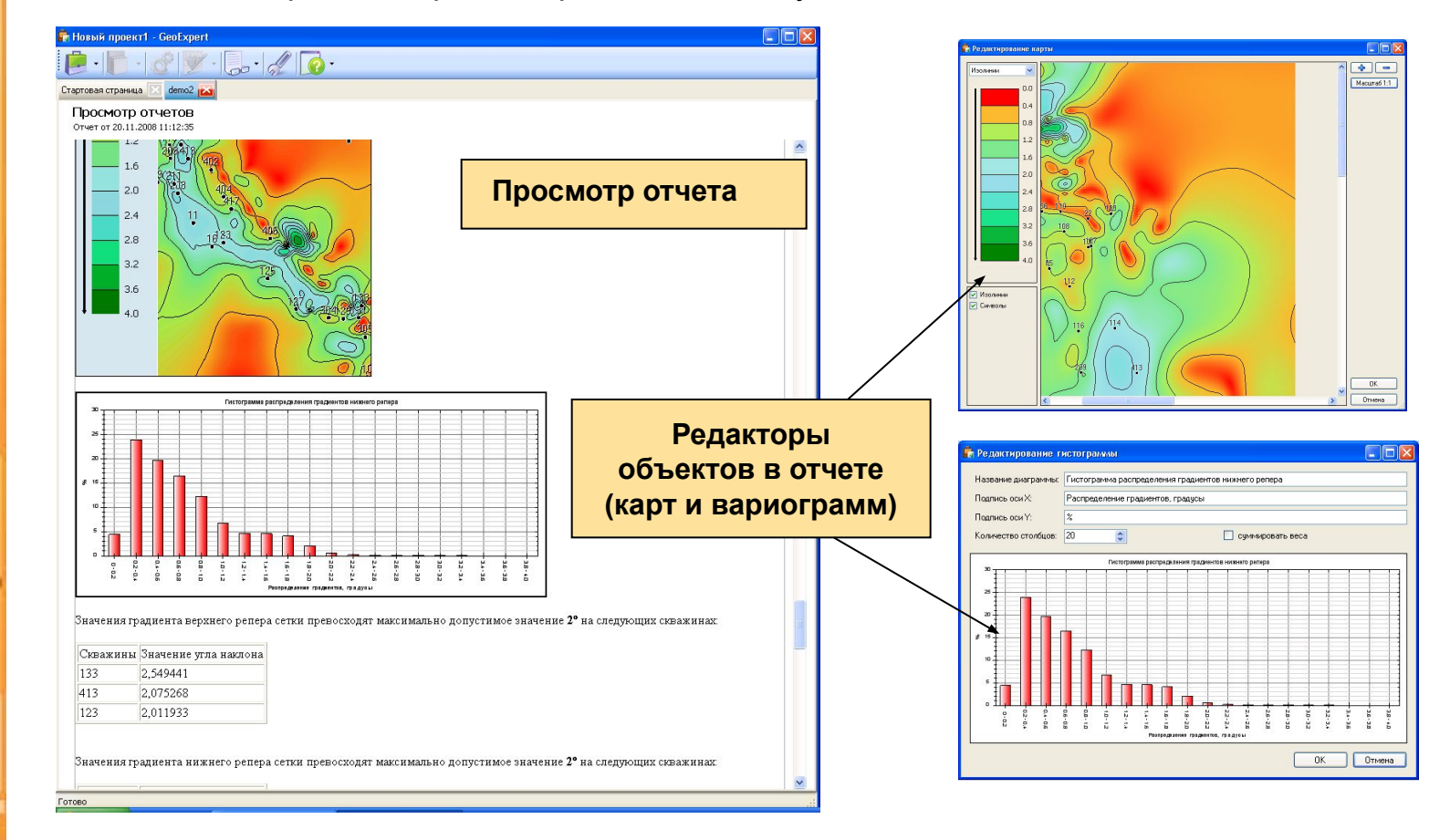

### Отчет в текстом виде

После просмотра и редактирования отчета его можно экспортировать в MS Word и произвести окончательное редактирование документа.

В итоге, мы получаем отчет, приближенный к нормам создания отчетной документации.

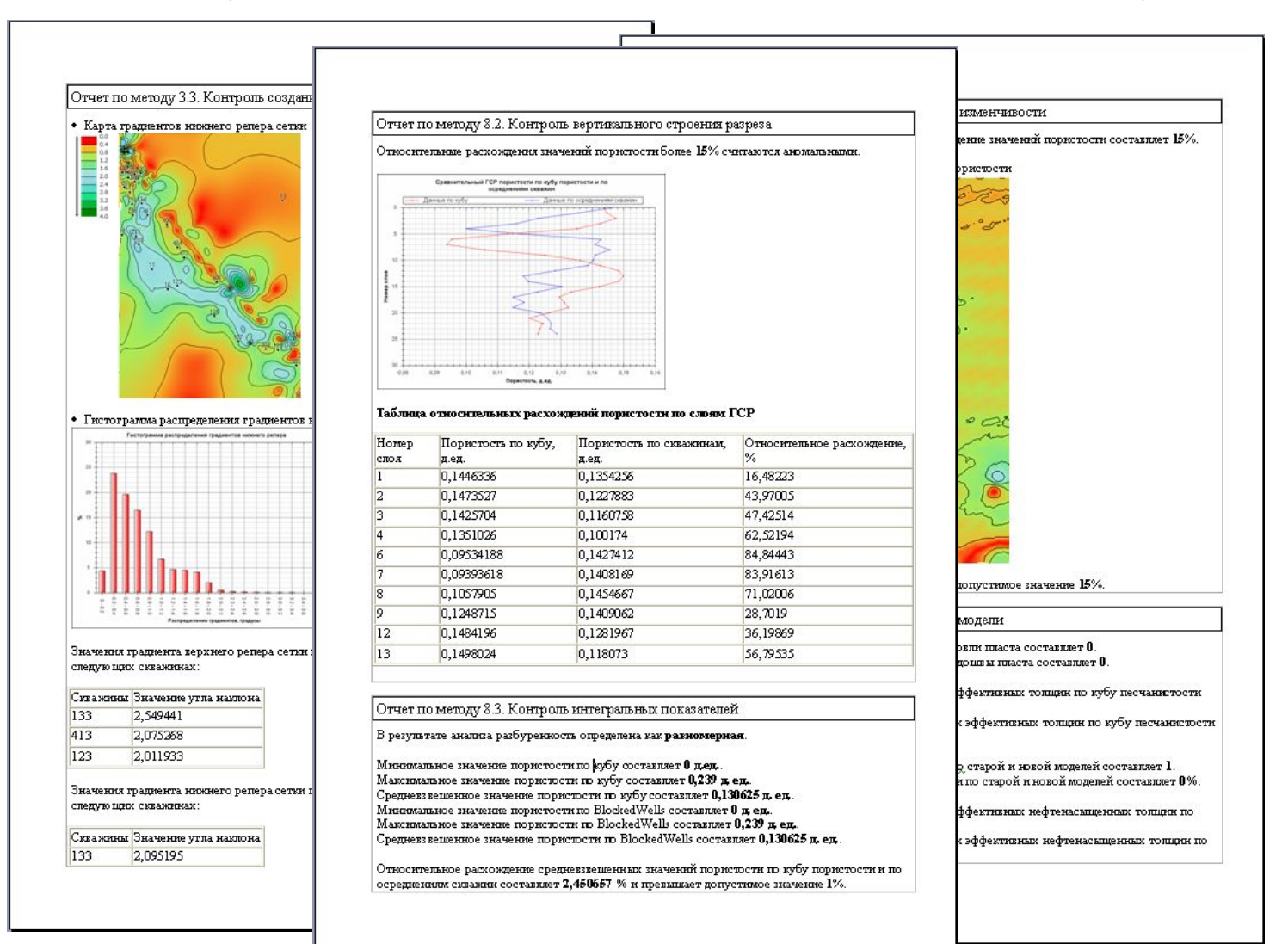

### Сфера использования

- Проектные институты, нефтедобывающие компании, НИИ, занимающиеся созданием цифровых геологических моделей.
- Центры геолого-гидродинамического моделирования, проводящие экспертизу созданных цифровых геологических моделей.

![](_page_9_Picture_3.jpeg)

## Схема использования GeoExpert

![](_page_10_Figure_1.jpeg)

### Схема использования GeoExpert

**Шаг 1.** Модельер загружает исходные данные в пакет геологического моделирования и получает набор смоделированных объектов и параметров, корректность построения которых он проверят в программе GeoExpert. Модельер имеет возможность проводить проверку любого построенного объекта, не дожидаясь построения модели в целом. Шаг 1 модельер осуществляет пока модель не будет построена.

**Шаг 2.** После построения всей модели модельер проводит полную экспертизу с помощью программы GeoExpert. Если отчет удовлетворительный, то модель отправляется на одобрение в экспертную комиссию. Если модель не удовлетворяет критериям качества, то модельер возвращается к Шагу 1.

**Шаг 3.** Экспертная комиссия осуществляет контроль качества построения модели с помощью программы GeoExpert и выносит экспертное заключение. Если экспертное заключение положительное, то модель принимается. Если экспертное заключение отрицательное то возвращаемся к Шагу 1.

# Алгоритм работы GeoExpert: этап подготовки проекта

![](_page_12_Figure_1.jpeg)

Алгоритм работы GeoExpert: этап проведения анализа и работы с отчетом

![](_page_13_Figure_1.jpeg)

### Преимущества GeoExpert

Преимущества GeoExpert перед другими системами проведения экспертизы моделей:

- Эргономичный интерфейс. Логичная и понятная структура программы, которая включает лишь 5 шагов от этапа загрузки данных до получения отчета. Программа не теряет необходимой функциональности и остается «чуткой» к настройкам пользователя.
- Широкий спектр методов анализа модели.
- Гибкость инструмента. Возможно дополнения новыми методами, расширение спектра критериев оценки.
- Возможность проведения экспертизы не дожидаясь окончания построения всей модели, т.е. на любом этапе моделирования.
- Простота настройки. Проработанная система настроек «по умолчанию» позволяет оценить модель по заранее настроенным критериям оценки.

### Преимущества GeoExpert

- Поддержка многоядерных процессоров, контроль количества используемых ядер.
- Высокая скорость чтения данных из проекта.
- Четко структурированный отчет, который содержит все необходимые объекты и текстовую информацию, и приближен к нормам создания отчетной документации.
- Интерактивность отчета. Возможность изменять графические объекты, автоматическая вставка измененного объекта в отчет.
- При желании отчет может быть экспортирован в MS Word, где можно изменить и дополнить его содержание.
- Стоимость программы ниже зарубежных аналогов.

ООО «НТЦ Сибтехнефть»

## **СПАСИБО ЗА ВНИМАНИЕ**

Контакты: Книгин Александр Тел.: +7 (902) 818-63-70 Email: KniginAN@sibtechneft.ru knigin\_aleksandr@mail.ru Web: www.sibtechneft.ru